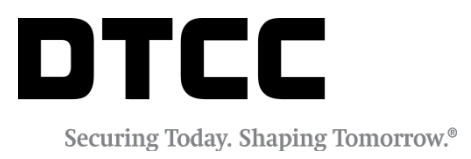

# **SETTLEMENT SERVICE**

#### **NIGHT CYCLE REENGINEERING SIMULATION USER GUIDE**

FEBRUARY 5, 2019

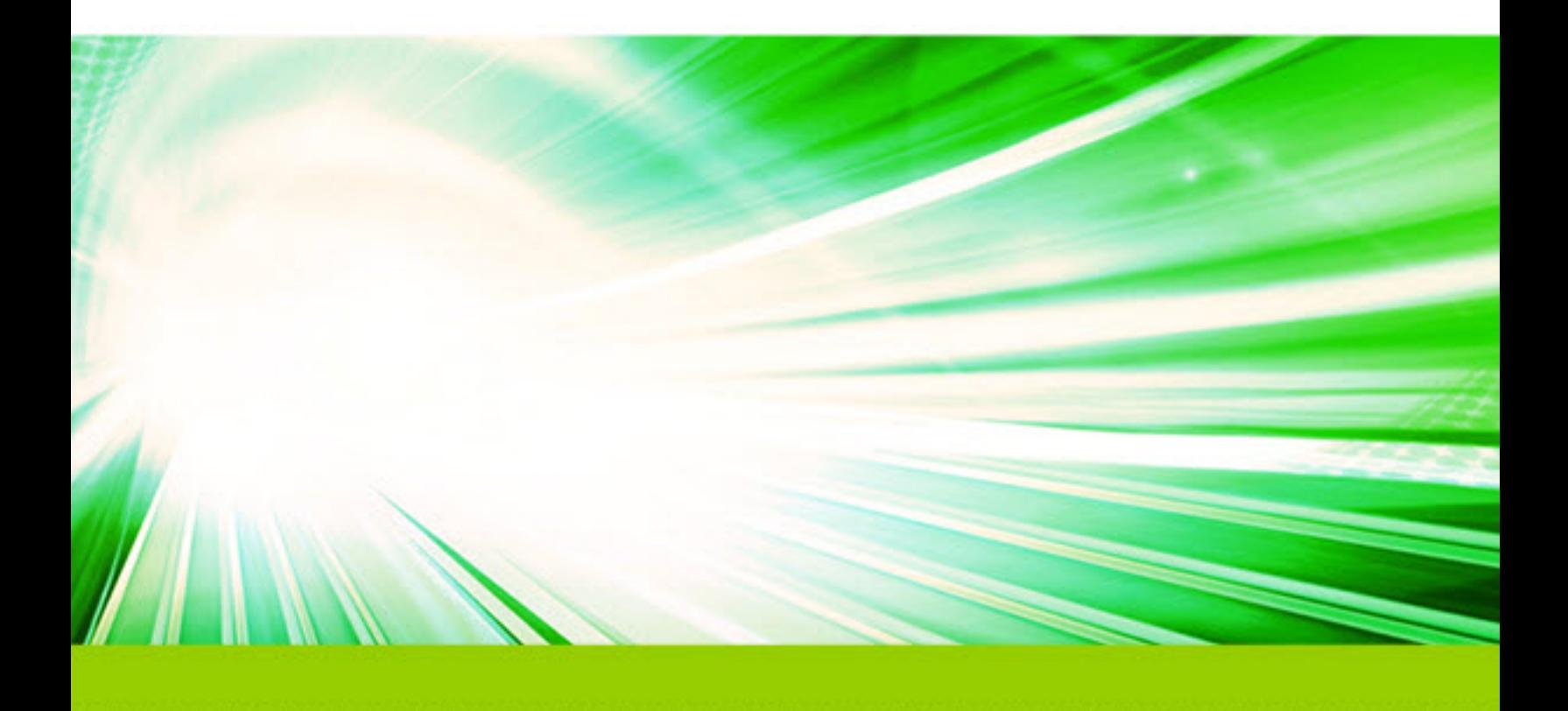

#### **Copyright © 2019 by The Depository Trust & Clearing Corporation ("DTCC").**

All rights reserved. This work (including, without limitation, all text, images, logos, compilation and design) is proprietary and protected by copyright, and is for the exclusive use of users authorized by DTCC. If his work is received from DTCC in any electronic medium, authorized users of this work are granted a limited, non-exclusive, non-transferable, non-sublicensable and freely revocable license to make reproductions and transmissions necessary for downloading and storage of this work on the users' computers and to print one or more paper copies from the electronic version for their own use. Other than to this limited extent, no part of this work (including any paper copies thereof or print versions thereof) may be printed, copied, altered, modified, posted, reproduced, displayed, published, sold, licensed, used or distributed (including by transmission) in any form or by any means, or stored in any information storage and retrieval system, without DTCC's prior written permission.

All product or service names are the property of their respective owners.

**Doc Info:** February 5, 2019 **Publication Code:** SET119 **Service:** Settlement Service **Title:** Night Cycle Reengineering Simulation User Guide

## **TABLE OF CONTENTS**

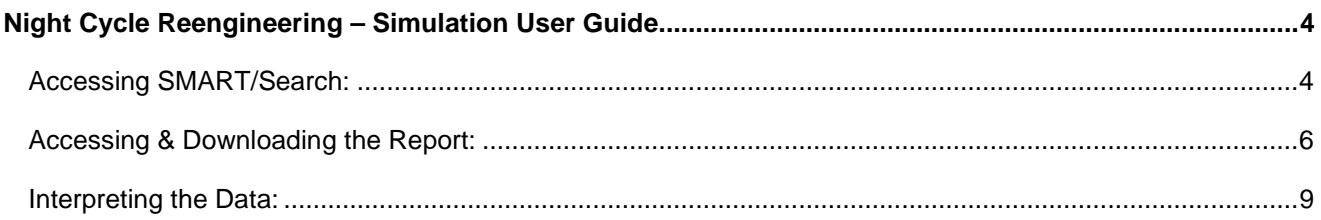

## <span id="page-3-0"></span>**NIGHT CYCLE REENGINEERING – SIMULATION**

Settlement Optimization proposes an alternative settlement model through the introduction of four primary processing enhancements. While each of the Settlement Optimization enhancements offers its own set of unique benefits, taken together these enhancements contribute to a more holistic and streamlined settlement process. The first of these enhancements is Night Cycle Reengineering designed to maximize night cycle settlement rates by optimizing available client positions and controlling the order in which transactions are attempted for settlement.

DTC has simulated settlement within the reengineered night cycle by capturing applicable client position balances and transaction data<sup>[1](#page-3-2)</sup> from the prior business day and subjecting that data to the new optimization algorithm. DTC is making these simulation results available to all clients via SMART/Search so clients can compare settlement results of applicable transactions in each environment. The purpose of this document is to provide clients with instructions on how to access and interpret the simulation report.

## <span id="page-3-1"></span>**Accessing SMART/Search:**

SMART/Search is DTCC's client-facing report repository. SMART/Search is housed within DTC's Participant Browser Service (PBS) and access to SMART/Search is controlled by certain permissions that can be received from your Super Access Coordinator.

Access to PBS is a prerequisite for accessing SMART/Search<sup>2</sup>. Clients interested in accessing the simulation reports should request the following entitlements from their firm's Super Access Coordinator;

- "XIRT" provides access to the SMART/Search report repository within PBS
- "XATC" provides access to the "Simulated Optimized Settlement" reports housed within SMART/Search

The following screenshots illustrate how clients can navigate to the "Simulated Optimized Settlement" reports within the SMART/Search repository<sup>[3](#page-3-4)</sup>.

<span id="page-3-2"></span> <sup>1</sup> Any transaction that was submitted to DTC's settlement systems for settlement prior to 11:00 p.m. on S-1

<span id="page-3-3"></span><sup>2</sup> Access to PBS is also controlled by your firm's Super Access Coordinator

<span id="page-3-4"></span><sup>&</sup>lt;sup>3</sup> Actual screenshots returned for each individual will vary depending upon existing user permissions

1. From the initial user interface portal page, select **PBS**.

The Participant Browser Services (PBS) homepage is displayed.

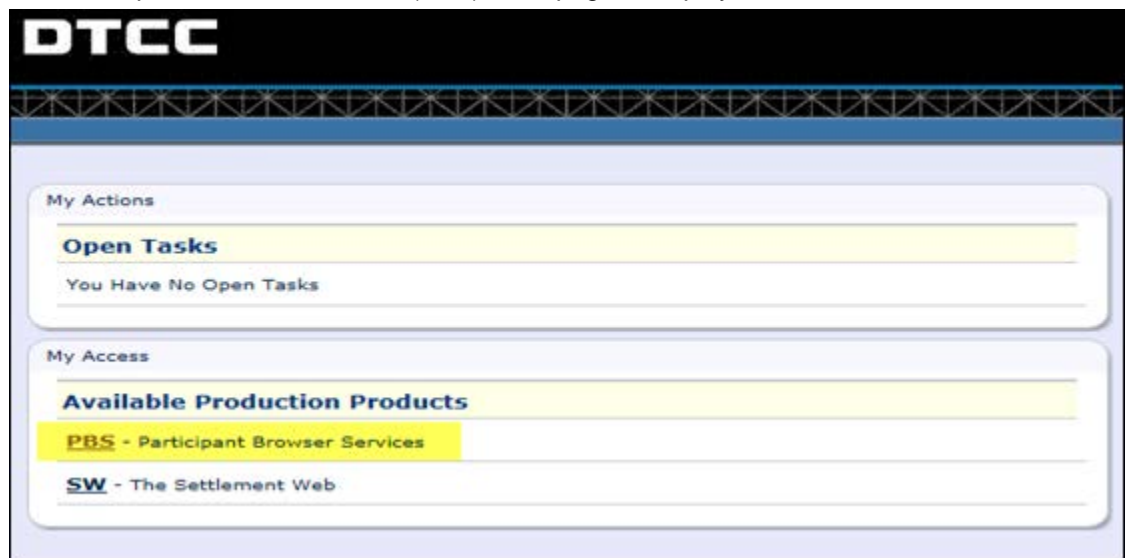

2. From the PBS homepage, locate SMART/Search (top right of your screen) and select **DTCC Reports**. The SMART/Search homepage is displayed.

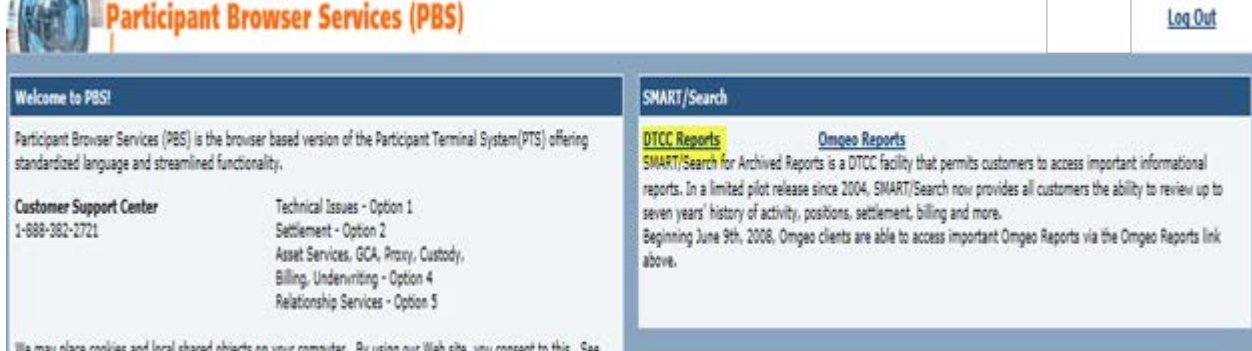

3. Click **Simulated Optimized Settlement to access** reports. This link is located under the Product Functions section of SMART/Search.

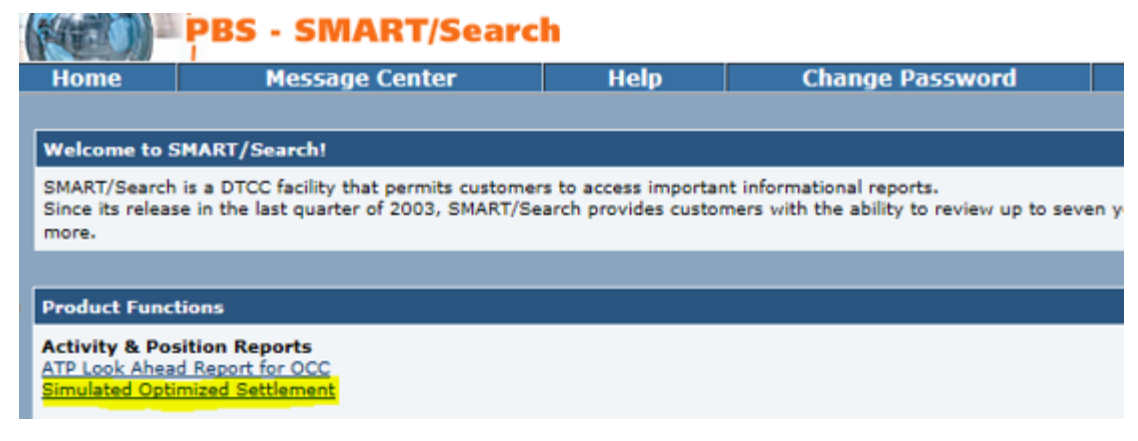

### <span id="page-5-0"></span>**Accessing & Downloading the Report:**

Accessing the link above brings properly provisioned clients to the report inquiry screen of the "Simulated Optimized Settlement" report. Clients may retrieve report details via a specific version or report date as illustrated by the highlighted fields below.

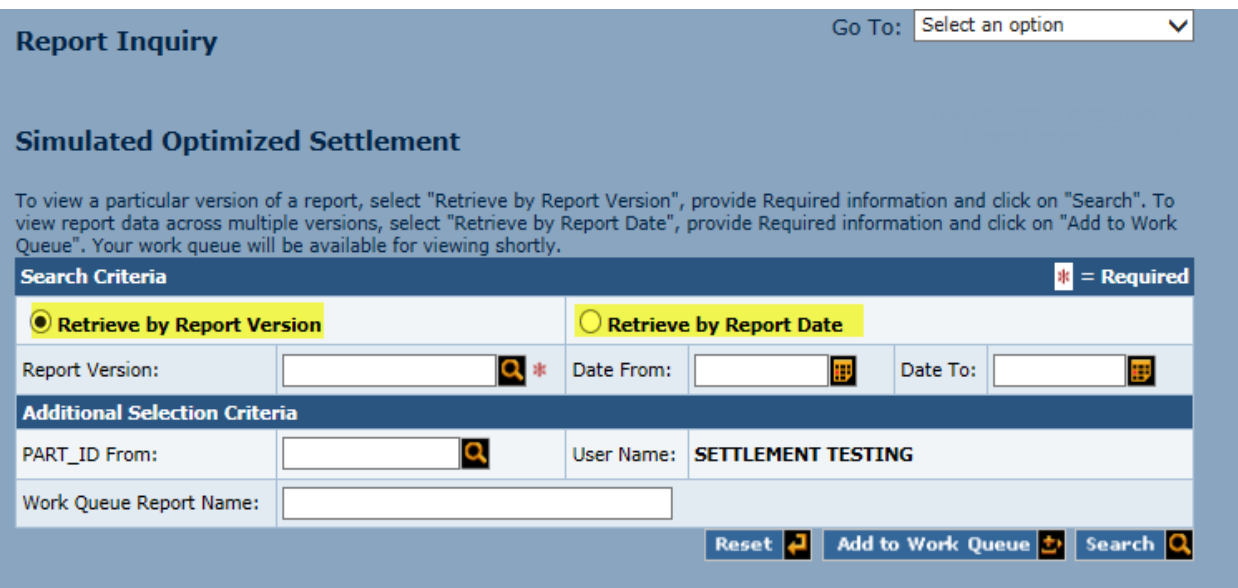

1. After the desired search criteria has been entered, click the **Add to Work Queue** button[4.](#page-5-1)

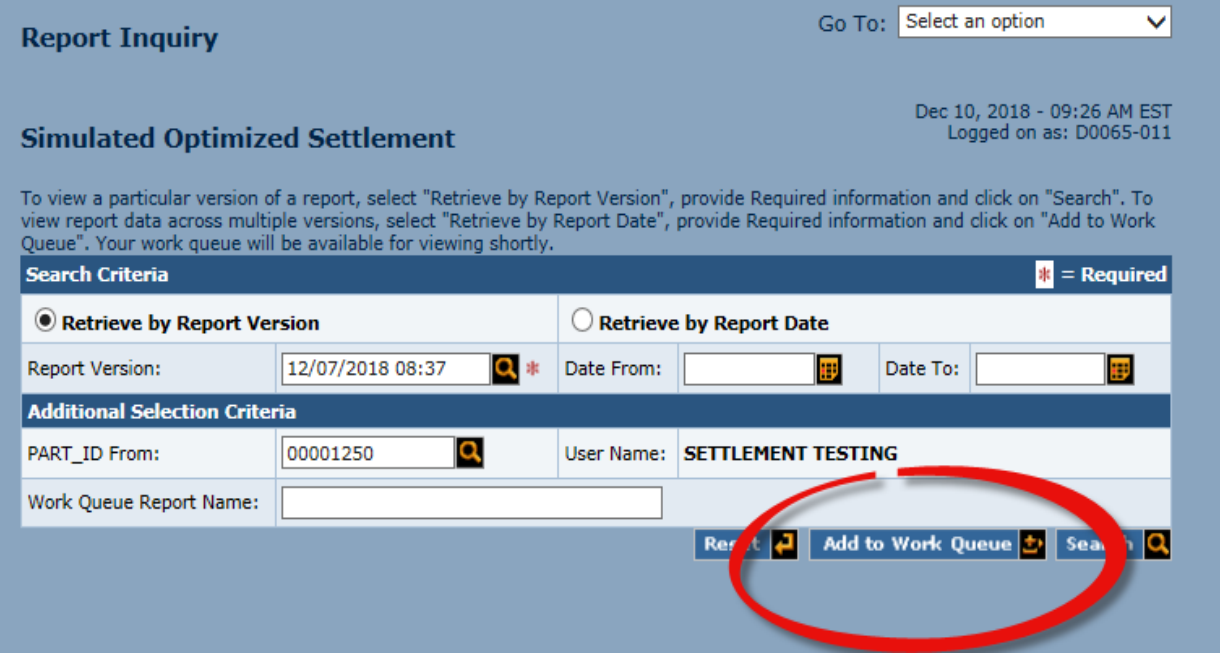

<span id="page-5-1"></span> <sup>4</sup> Please note that your screen will be prepopulated with your Participant ID

2. Then migrate to your work queue by selecting **Browse Work Queue** from the drop-down options displayed below.

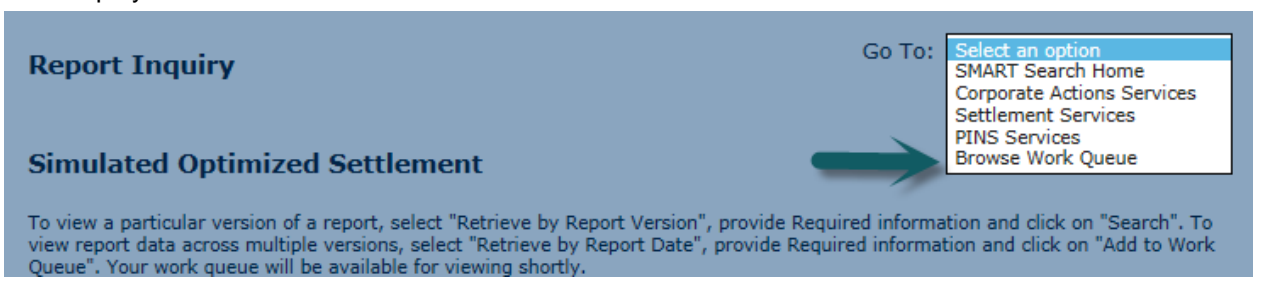

3. Once the report has been copied to your work queue, clients may view or download the data as shown below.

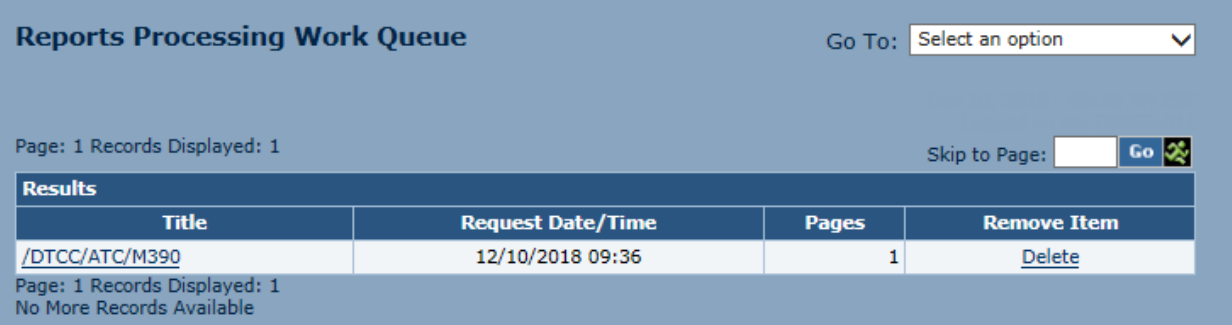

4. To open the report for on-screen viewing, click the hyperlink for a given report.

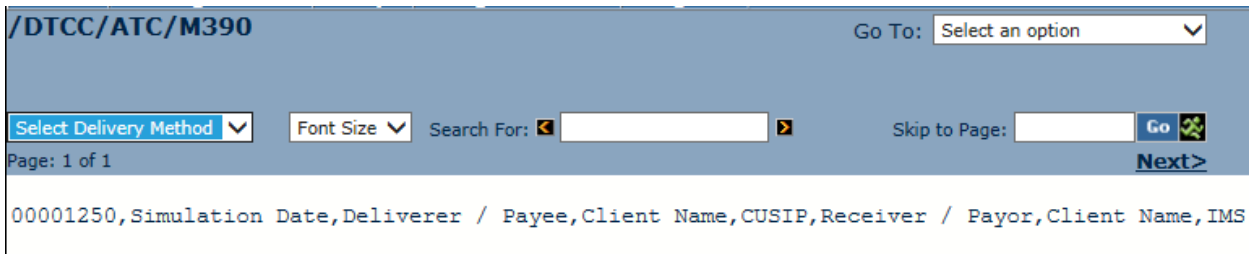

5. To download the report into a CSV file, select **Download Report (text)** from the Delivery Method options.

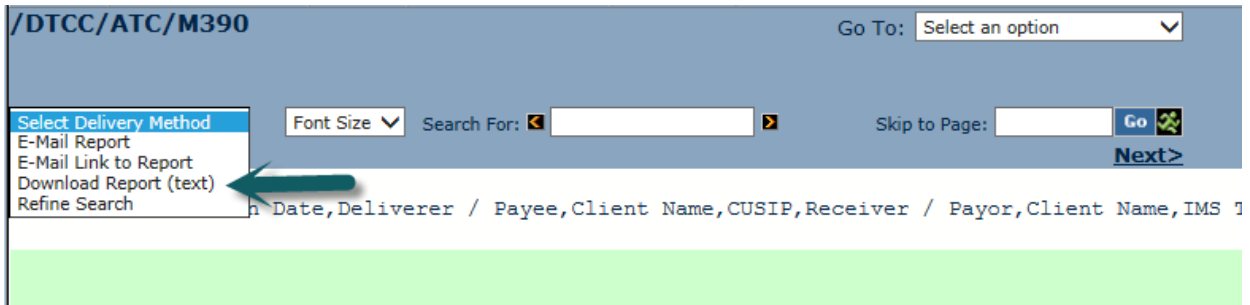

6. Click **Confirm**. Upon confirming the request (circled in red), clients will be able to save their inquiry and complete the download into the more user-friendly CSV format.

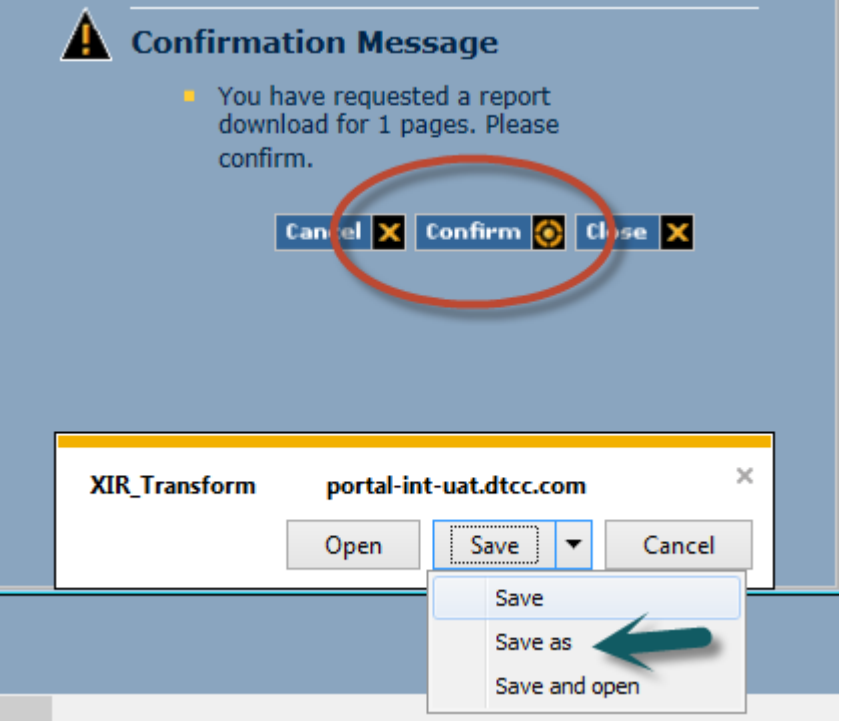

<span id="page-7-0"></span>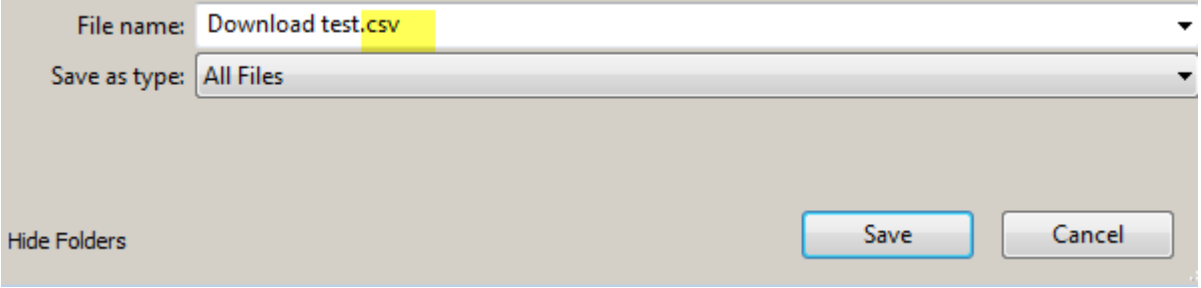

## **Interpreting the Data:**

While the simulations run by DTC have shown consistent opportunity for improved night cycle settlement rates, not all firms will be impacted equally. These reports allow clients to see the impact that the optimization engine would have had on their night cycle settlement rates by comparing production settlement results from the prior business day's night cycle to the settlement results from our simulation. What follows is a list of fields available in the report along with a brief description of each;

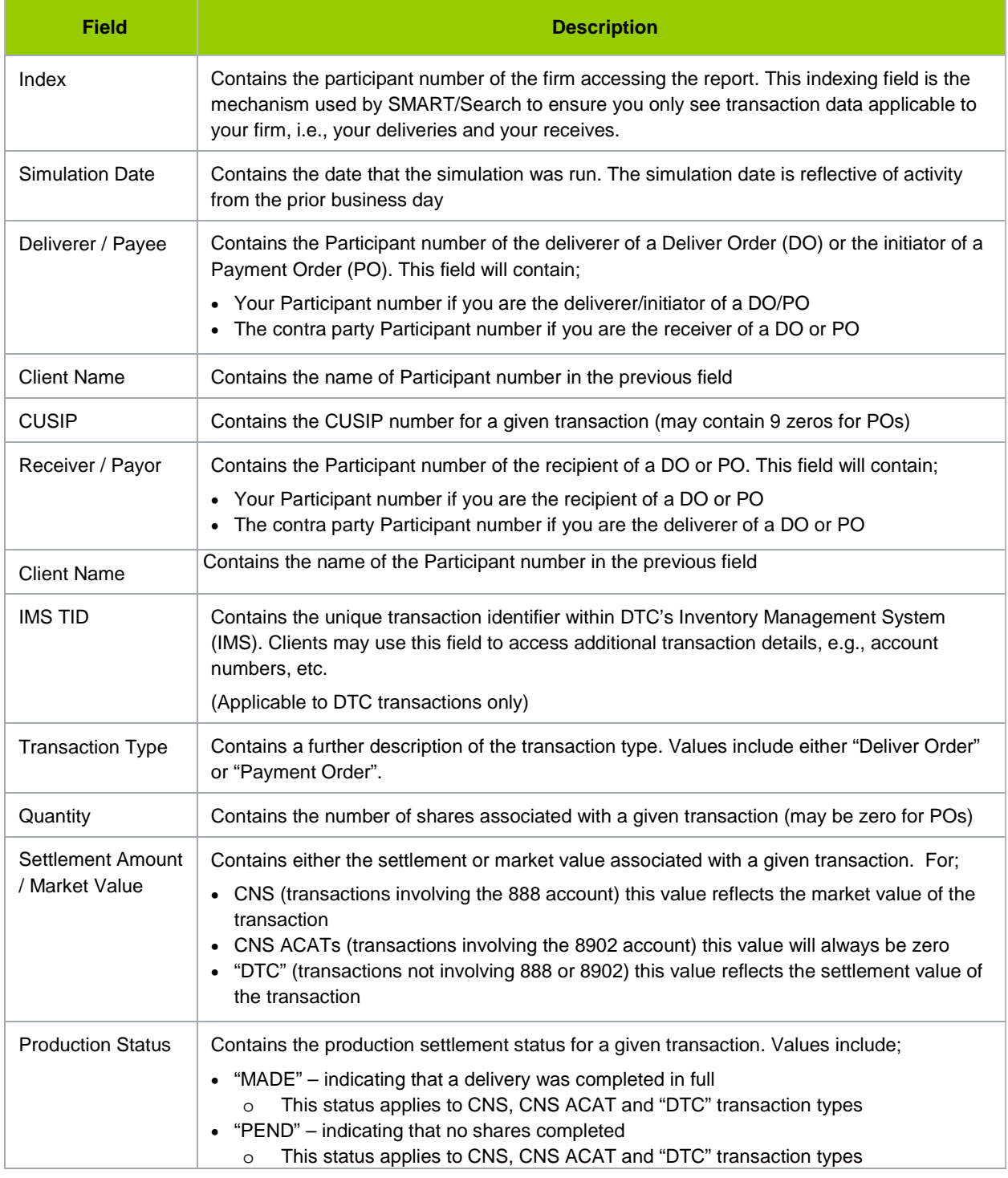

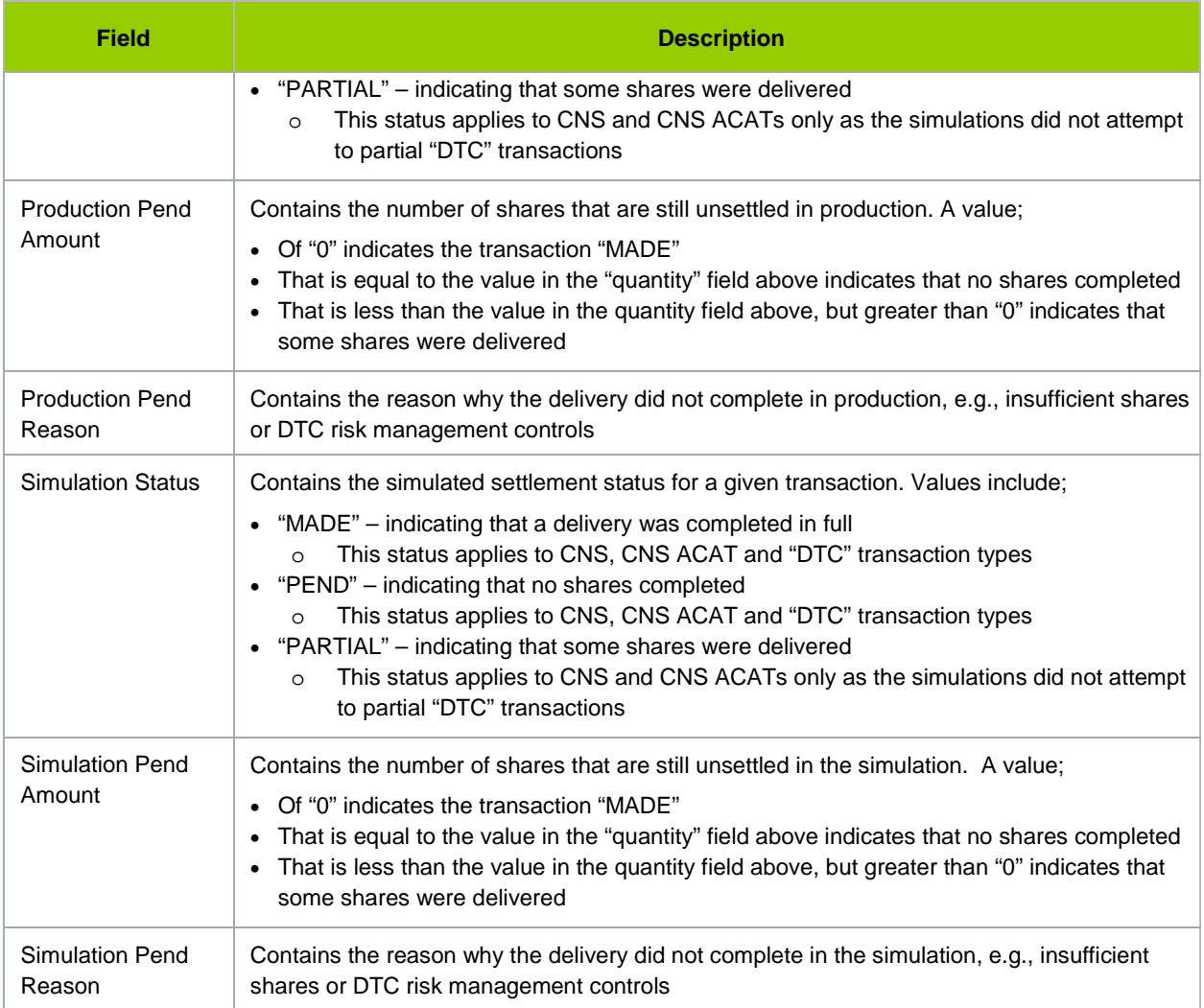

## **FOR MORE INFORMATION**

Email Settlement Optimization at: **[settlement\\_optimization@dtcc.com](mailto:settlement_optimization@dtcc.com)**

or visit us on the web at:

**<https://dtcclearning.com/products-and-services/settlement/settlement-optimization.html>**